### Avtalats Lotsen

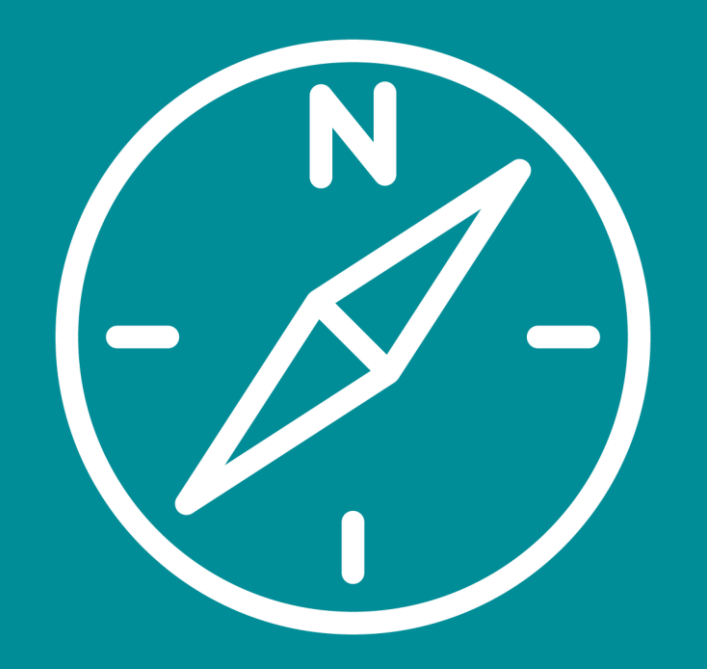

# Registrering som användare

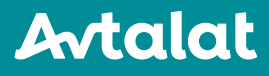

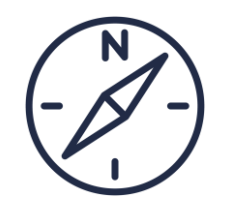

# Via Lotsen får du tillgång till

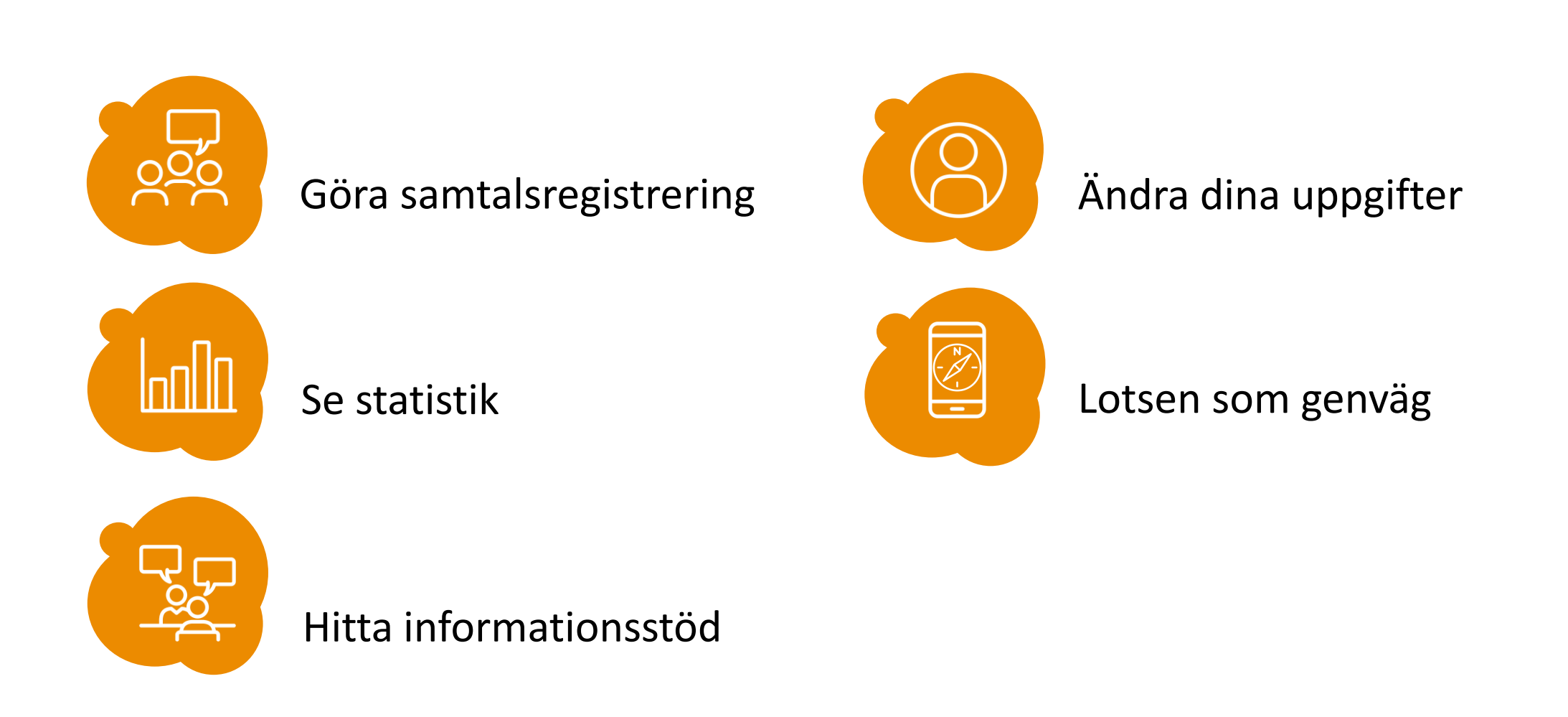

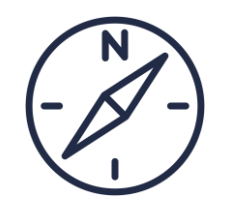

## Lotsen – Via Avtalat.se

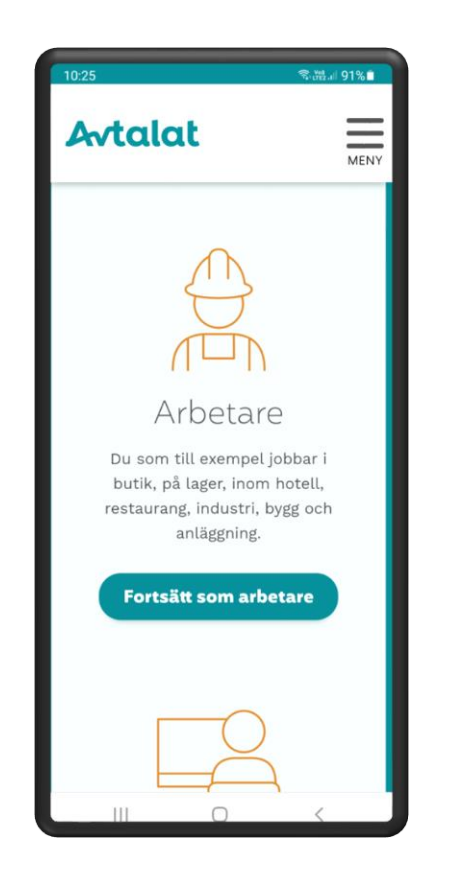

1. Gå in, via din webbläsare, till **avtalat.se**, välj **Arbetare**

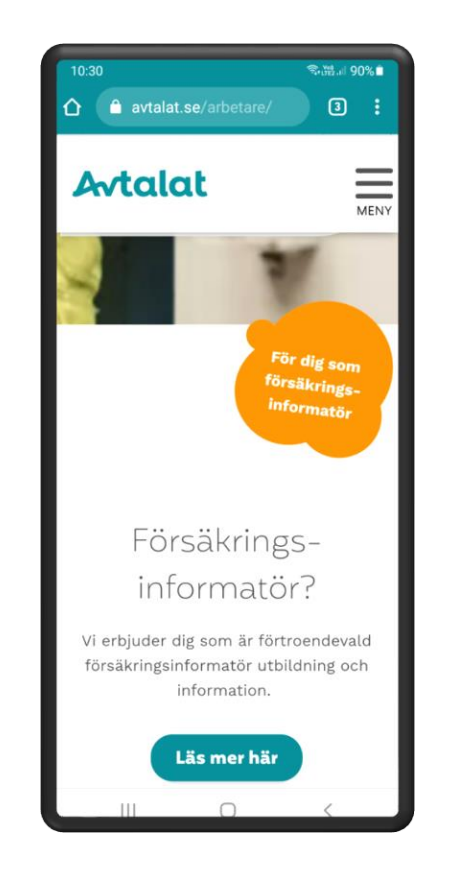

2. Scrolla ner till **Försäkringsinformatör** - **Läs mer här**

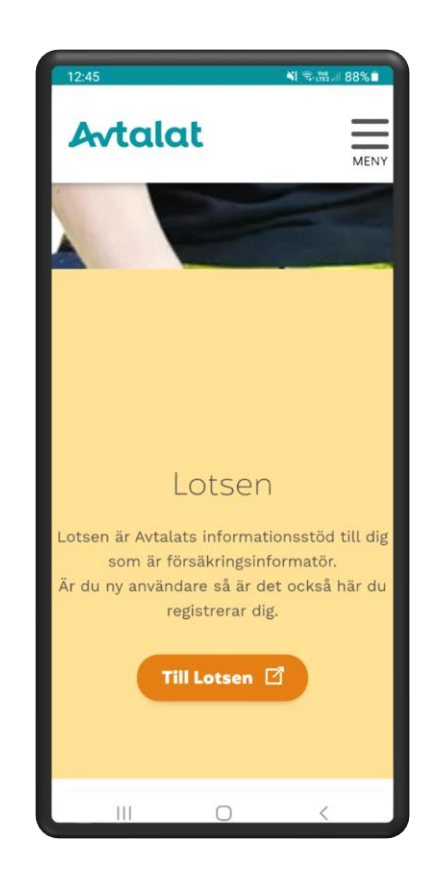

3. Scrolla ner, tryck på knappen för att komma **till Lotsen**

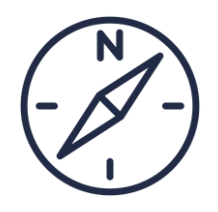

### Lotsen – Via QR kod

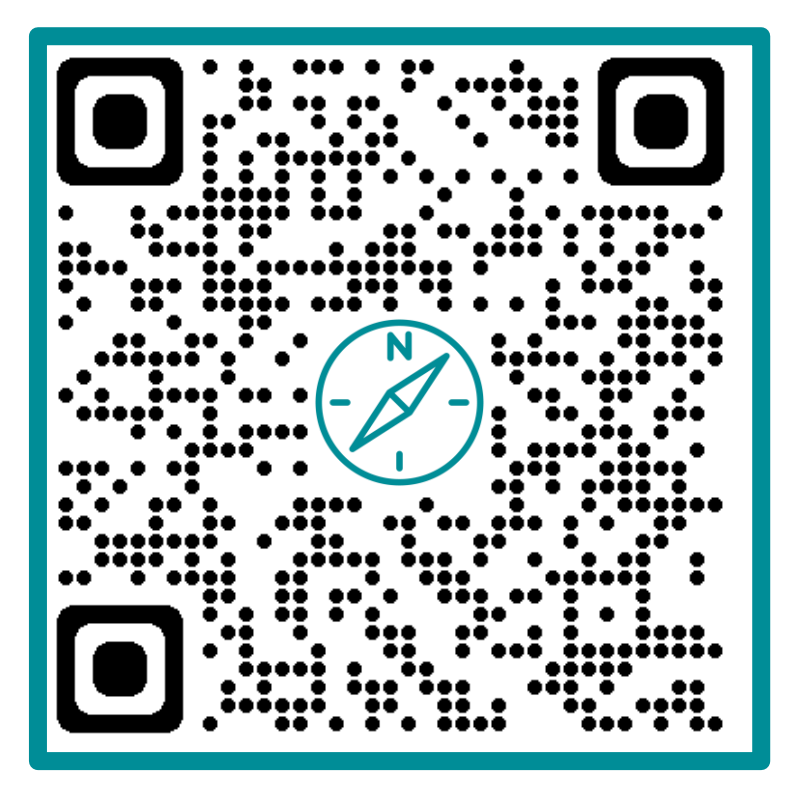

Ta kort med din kameraapp eller QR-Scanner

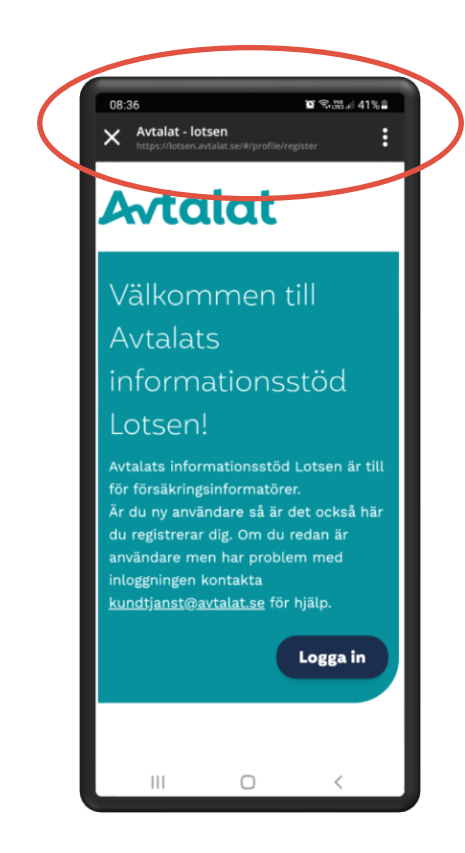

Du kommer då direkt till registreringssidan för Lotsen, som du sedan kan spara som en genväg, mer information om detta kommer På grund och vidareutbildning

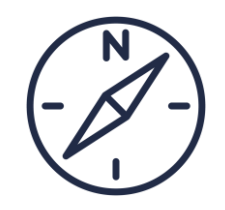

# Lotsen – Inloggningssidan

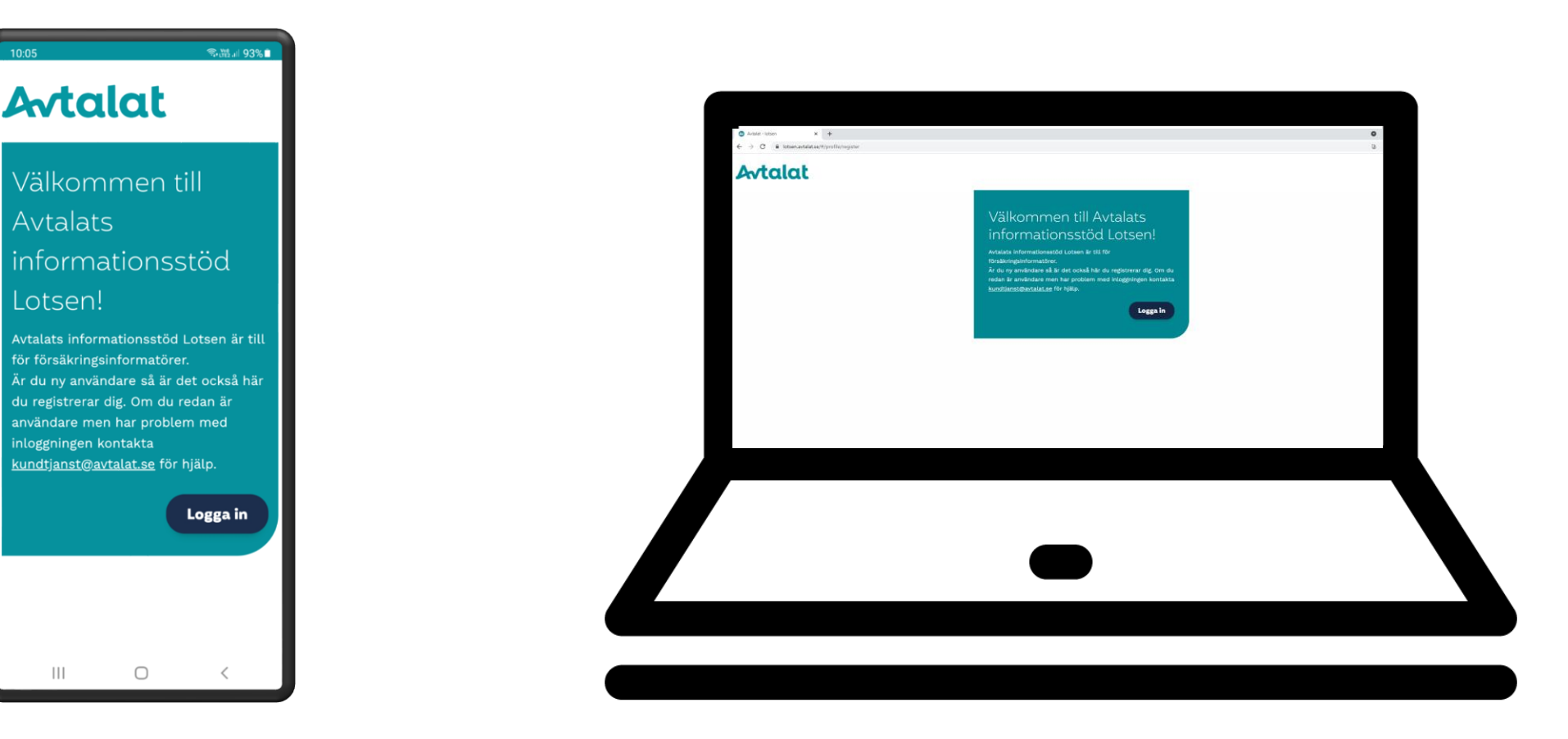

1:a hand via mobil 2:a Går även att göra via dator/platta, men framtagen för vyerna i telefonen

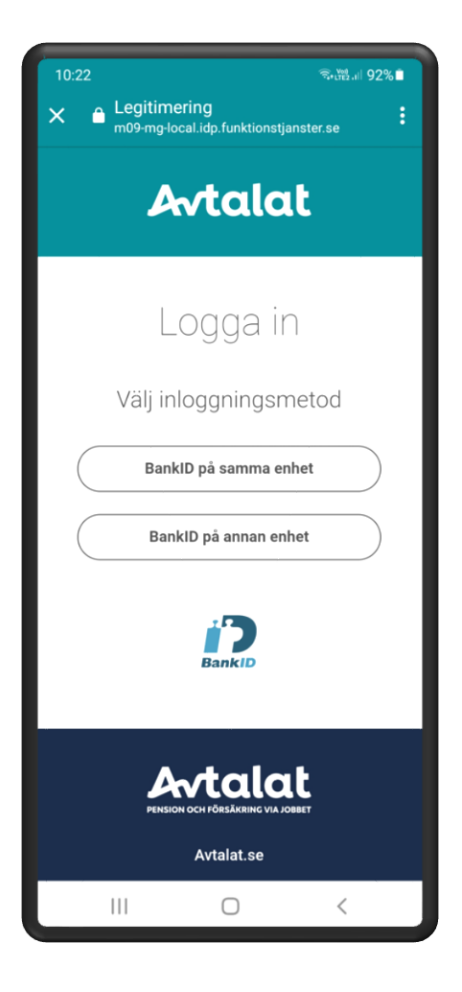

1. Bank id. Det ska stå att du identifierar dig för Avtalat

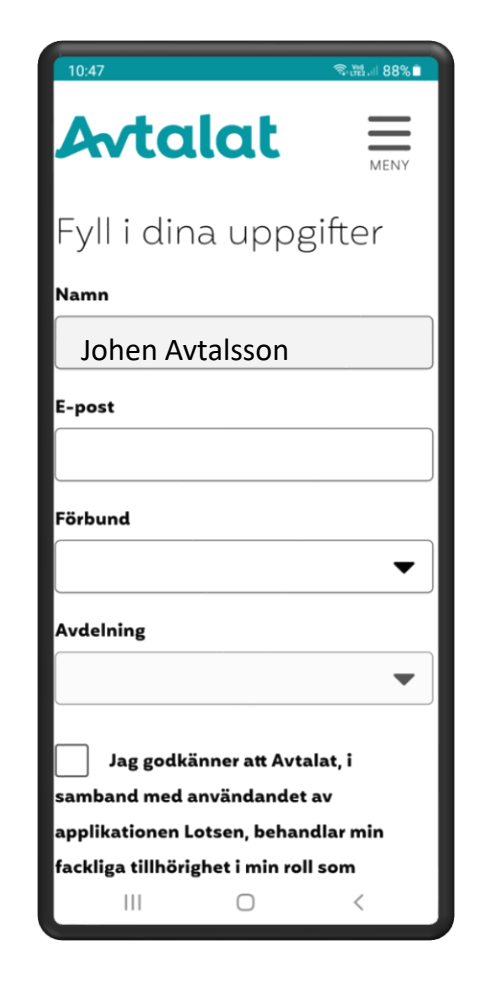

2. Fyll i namn, e-post, välj förbund samt avdelning

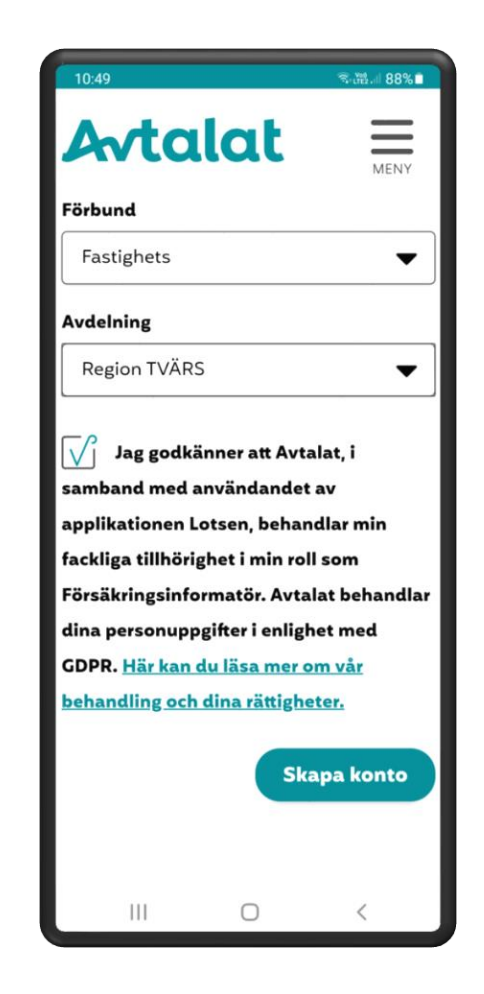

3. Godkänn att vi sparar dina uppgifter i enlighet med GDPR

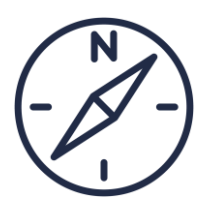

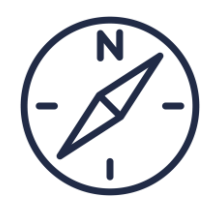

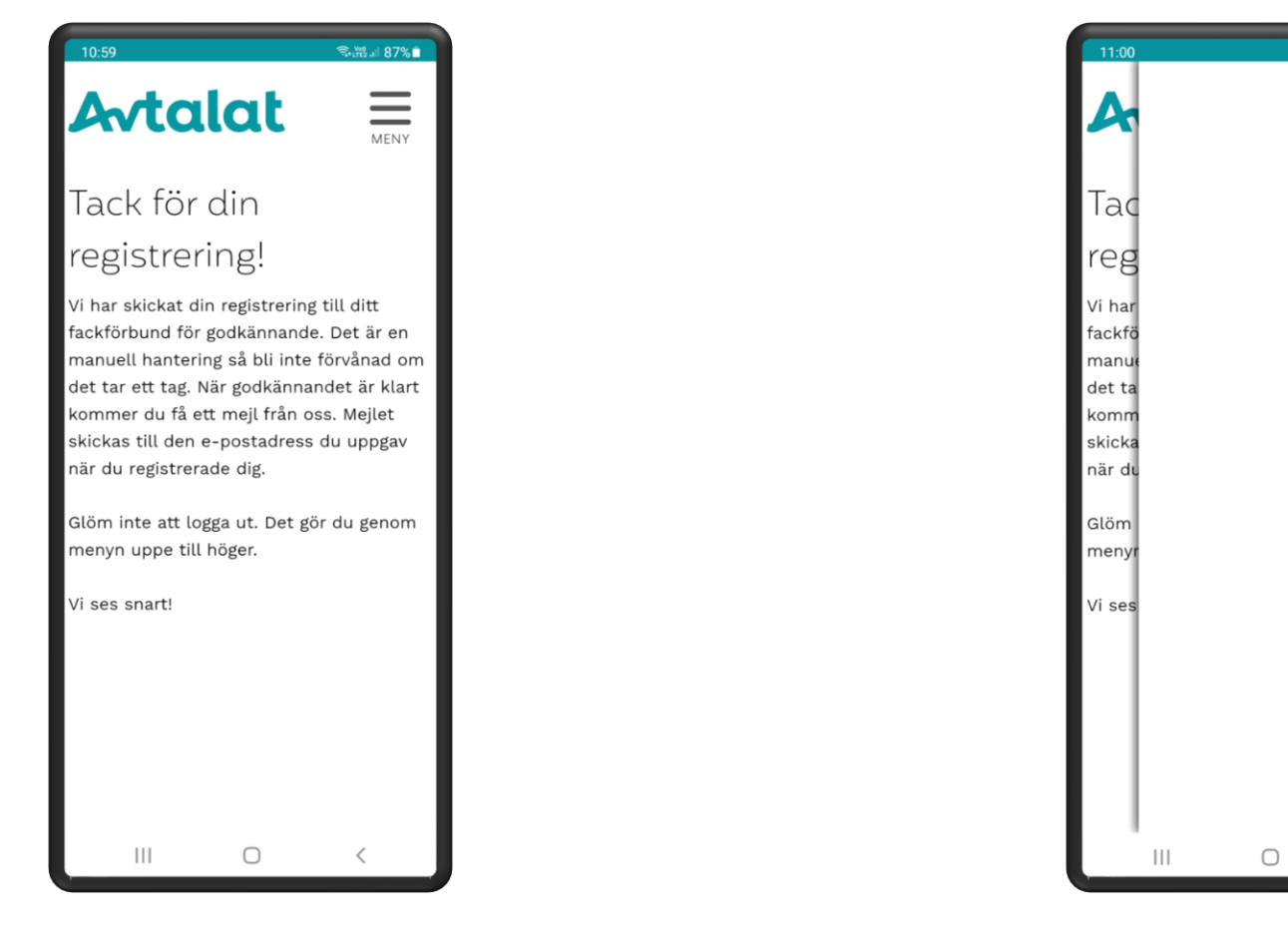

1. När du trycker på "skapa konto" skickas en förfrågan till DITT fackförbund för godkännande, när din användare är godkänd får du ett mail från AVTALAT till den mailadress du angav vid registreringen 2. Glöm inte att logga ut, det gör du genom att trycka på hamburgermenyn längst upp till höger, och sedan på "Logga ut"

● 第1187%

X MENY Logga ut

#### Antalat

**7**

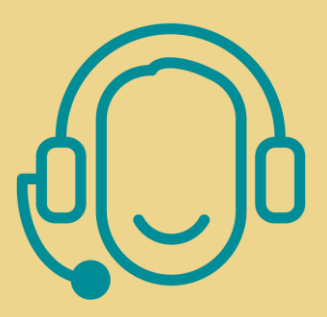

# **Kundtjänst**

[kundtjanst@avtalat.se](mailto:kundtjänst@avtalat.se)

0770-16 10 00

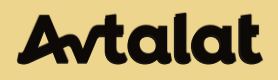